# **MODBUS Hardware & Software Starter Kit**

# **Temperature, Humidity, Dew point MODBUS Starter Kit**

Master MODBUS in minutes with this starter kit. It includes: (1) [Easy MODBUS Viewer](https://www.allmeteo.com/modbus-software) [software](https://www.allmeteo.com/modbus-software), (2) 2-in-1 MeteoTemp high precision temperature & humidity Modbus sensor with connector, (3) 5m (16ft) cable with connector & leads, (4) RS485-to USB converter and (5) helical MeteoShield-Professional, (6) outdoor mount. This kit offers a large discount over individual sensor & software pricing. MeteoWind 2 wind speed & direction starter kit is also available on the next page.

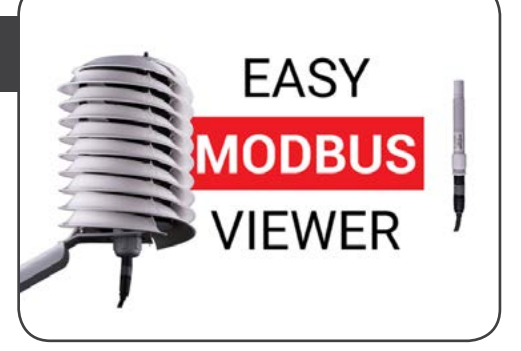

# **Quick Start Guide - Connecting your Modbus software, hardware & USB converter to PC**

#### **MODBUS hardware setup**

#### **RS485-to-USB converter setup**

1. See wire connection diagram at right

#### !CONNECT SENSOR TO CONVERTER BEFORE CONNECTING TO PC!

#### **MeteoTemp sensor setup**

- 2. Connect the communication wires Green & Yellow to the USB converter screw terminal block.
- 3. Connect first GND (ground), then VCC (power) wire to the USB converter screw terminal block.
- 4. Connect the bayonet connector on the other end of the supplied 5m cable to the sensor.

#### **Plug the USB converter into a PC with the USB connector.**

- 5. LED light colors on the USB converter indicate communication signals are being sent and received.
- 6. If lights are not blinking, either you are not sending commands to the sensors or there is an error in the setup.

# **MODBUS Terminology**

- **• Modbus Slave** a device that responds to the commands of a Master. Usually a sensor like MeteoTemp or MeteoWind.
- **• Modbus Master** a controller of the Modbus network that sends data requests to slave devices or other commands.
- **INPUT register** 16bit (2 Byte) memory space in a Modbus Slave device from which data can be requested by a Master.
- **Slave ID** address of a slave device on a Modbus network with multiple devices. 247 devices can be connected together.
- **Query type** each query/request type has a number assigned to it which is sent as part of a request from a Master to a Slave and also from a Slave in the response message.
- **Hi & Lo Registers** combine to form a 32bit integer = 4 Bytes
- **• Register start Hi & Lo** 16bit address of 1st register to read.
- **Register length Hi & Lo** how many successive registers to read including the 1st register. Value 0 or 1 reads only 1st register.
- **CRC** is a number which is calculated from the contents of a message by the sender (Master or Slave) and verified by the receiving device to make sure the received message is not corrupted and correct data is received.

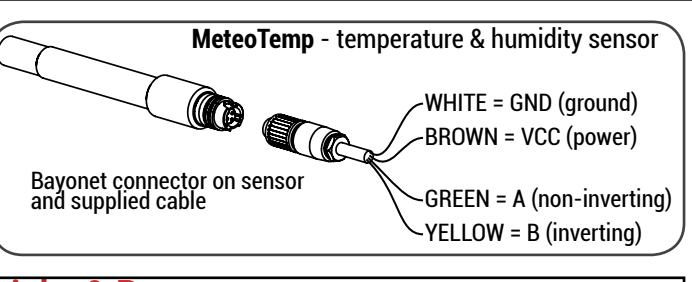

#### **Links & Resources**

• MODBUS SPECIFICATION: http://modbus.org/specs.php

- New MODBUS Protocol (after 2007): http://modbus.org/docs/Modbus\_over\_serial\_line\_V1\_02.pdf • Old MODBUS Over Serial Line LEGACY SPEC (before 2007): http://modbus.org/docs/PI\_MBUS\_300.pdf
- MODBUS TCP/IP: http://www.simplymodbus.ca/FC06.htm
- MODBUS TCP/IP: http://modbus.org/docs/Modbus\_ Messaging\_Implementation\_Guide\_V1\_0b.pdf

# **MODBUS RTU message number format**

**Hexidecimal** number format (base 16) is used in Modbus RTU because it is very compact. The number of digits used to represent a given number is usually less than in binary (base 2) and decimal (base 10) formats. **NOTE:** 0x in front of a number indicates that it is a HEX.

Counting up in Hex vs. Decimal system before two numbers have to be combined to form a larger number like 10 or 16, looks like:

• Hex: 0,1,2,3,4,5,6,7,8,9,A,B,C,D,E,F • Dec: 0,1,2,3,4,5,6,7,8,9

**Convert easily from Hex to Decimal** to Binary in Microsoft Windows with its calculator utility. Under view menu choose: Programmer mode as shown below:

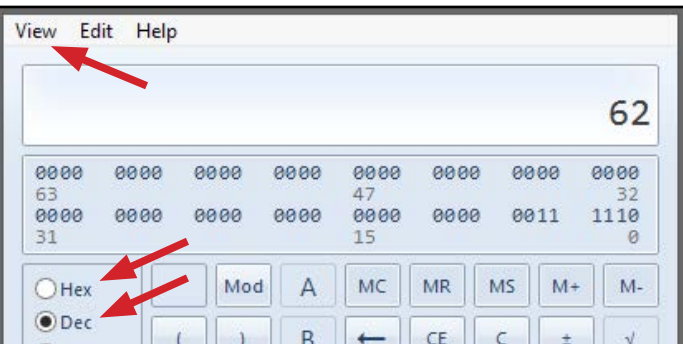

# Easy MODBUS Quick Guide **BARANI**DESIGN

# **Wind Speed & Wind Direction MODBUS Starter Kit**

# **MODBUS Hardware & Software Starter Kit**

Master MODBUS in minutes with this starter kit. It includes: (1) Easy MODBUS Viewer software, (2) 2-in-1 MeteoWind 2 Modbus anemometer with wind vane sensor, (3) 5m/16ft cable with connector & leads, (4) RS485-to USB converter and (5) outdoor mount. This kit offers a large discount over individual sensor & software pricing.

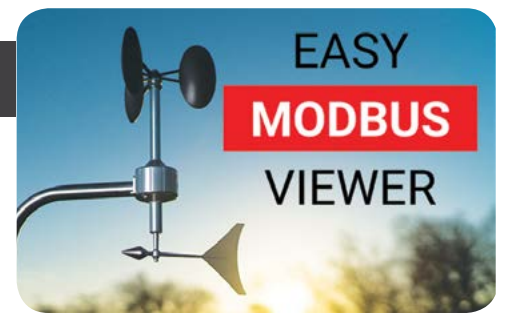

# **Quick Start Guide - Connecting your Modbus software, hardware, USB converter to PC**

### **MODBUS hardware setup**

#### **RS485-to-USB converter setup**

1. See wire connection diagram at right

#### !CONNECT SENSOR TO CONVERTER BEFORE CONNECTING TO PC!

#### **MeteoWind sensor setup**

- 2. Connect the communication wires Green & Yellow to the USB converter screw terminal block.
- 3. Connect first GND (ground), then VCC (power) wire to the USB converter screw terminal block.
- 4. Connect the bayonet connector on the other end of the supplied 5m cable to the sensor.

#### **Plug the USB converter into a PC with the USB connector.**

- 5. LED light colors on the USB converter indicate communication signals are being sent and received.
- 6. If lights are not blinking, either you are not sending commands to the sensors or there is an error in the setup.

# **MODBUS Terminology**

- **• Modbus Slave** a device that responds to the commands of a Master. Usually a sensor like MeteoWind or MeteoWind.
- **• Modbus Master** a controller of the Modbus network that sends data requests to slave devices or other commands.
- **INPUT register** 16bit (2 Byte) memory space in a Modbus Slave device from which data can be requested by a Master.
- **• Slave ID** address of a slave device on a Modbus network with multiple devices. 247 devices can be connected together.
- **Query type** each query/request type has a number assigned to it which is sent as part of a request from a Master to a Slave and also from a Slave in the response message.
- **Hi** & Lo Registers combine to form a 32bit integer = 4 Bytes
- **• Register start Hi & Lo** 16bit address of 1st register to read.
- **Register length Hi & Lo** how many successive registers to read including the 1st register. Value 0 or 1 reads only 1st register.
- **CRC** is a number which is calculated from the contents of a message by the sender (Master or Slave) and verified by the receiving device to make sure the received message is not corrupted and correct data is received.

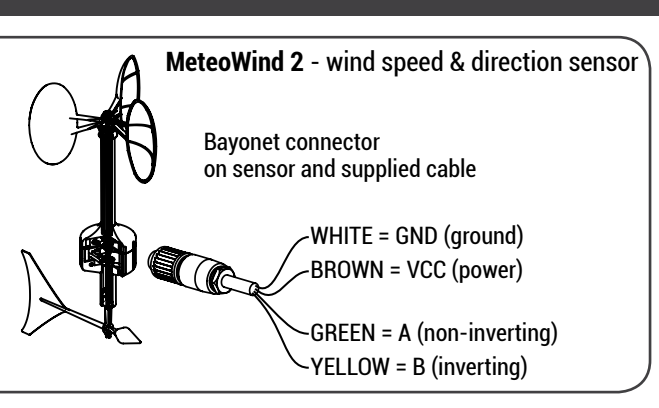

#### **Links & Resources**

• MODBUS SPECIFICATION: http://modbus.org/specs.php

• New MODBUS Protocol (after 2007):

- http://modbus.org/docs/Modbus\_over\_serial\_line\_V1\_02.pdf • Old MODBUS Over Serial Line LEGACY SPEC (before 2007):
- http://modbus.org/docs/PI\_MBUS\_300.pdf

• MODBUS TCP/IP: http://modbus.org/docs/Modbus\_Messaging\_ Implementation\_Guide\_V1\_0b.pdf

# **MODBUS RTU message number format**

**Hexidecimal** number format (base 16) is used in Modbus RTU because it is very compact. The number of digits used to represent a given number is usually less than in binary (base 2) and decimal (base 10) formats. **NOTE:** 0x in front of a number indicates that it is a HEX.

Counting up in Hex vs. Decimal system before two numbers have to be combined to form a larger number like 10 or 16, looks like:

• Hex: 0,1,2,3,4,5,6,7,8,9,A,B,C,D,E,F • Dec: 0,1,2,3,4,5,6,7,8,9

**Convert easily from Hex to Decimal** to Binary in Microsoft Windows with its calculator utility. Under view menu choose: Programmer mode as shown below:

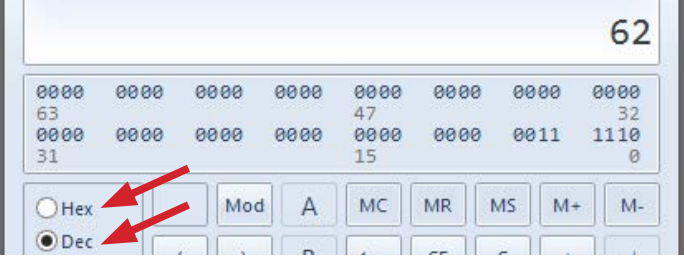

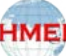

# **Self-Emptying Bucket Rain Gauge (Ø200 cm2 MeteoTemp orifice) Quick Start Guide - Getting Modbus data from your MeteoTemp sensor**

#### **Default Communication settings**

MODBUS RTU: 19200/**8**/N/**1** (Sensor Slave ID address = **1**) (Speed=19200 Baud / **8** data bits / parity=None / stop bit = **1**

*\* Baud speed/parity/stop-bits/Slave address are user selectable.*

**Holding registers** contain settings and **Input registers** contain measured data from sensors.

#### Modbus **request/query to read communication settings** values from holding registers

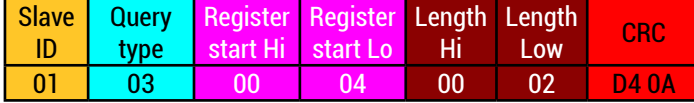

Modbus **response with communication settings** values 2 Bytes:

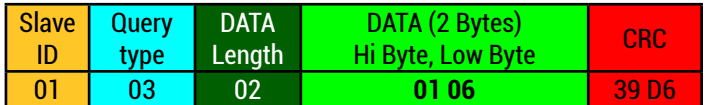

High Byte value **01** = 00000001 in binary format is divided into two sets of bits as follows: 0 & 0000001 (see table bellow)

 $\cdot$  0 = RTU (1 = ASCII)

• 0000001 converted to decimal = Slave ID 1

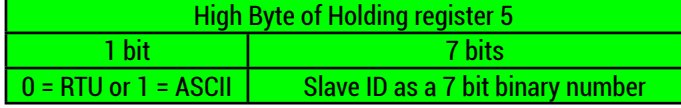

Low Byte value **06** = 00000110 in binary format is divided into 3 sets of bits as follows: 0 & 00 & 00110 (see table bellow)  $0 = 1$  stop bit

 $\cdot$  00 = parity None (01 = Odd, 10 = Even parity)

• 00110 (binary) = 19200 Baud rate

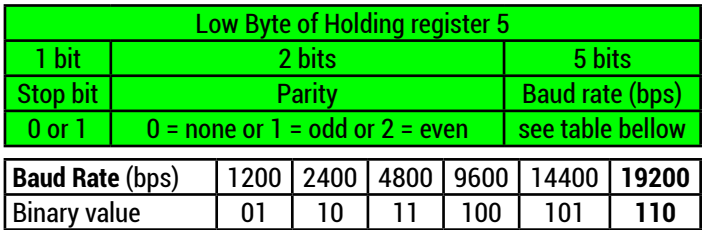

**Write command for holding register 5** (offset 4) **with COM settings**

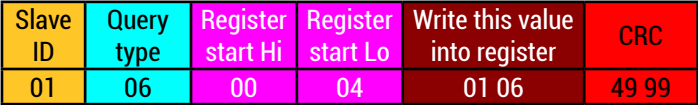

**Query type 06 writes a single register** and **type 16 writes multiple registers**. Writing to Holding register 5 will change communication parameters immediately until device is powered off. If subsequently **0x0008 (HEX) is written to Holding register 11** (offset 0x000B) the **new value will be saved** and Holding reg. 11 will change to 0x0000 as acknowledgment of the save command.

# **MeteoTemp - Data registers (input registers)**

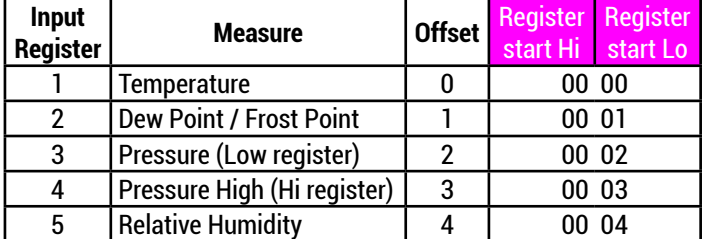

# **MODBUS RTU query & response format**

Request message composition (length is 8 Bytes) (1Byte = 8bits)

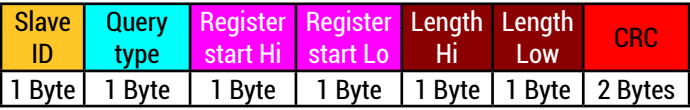

Response message composition (length is variable)

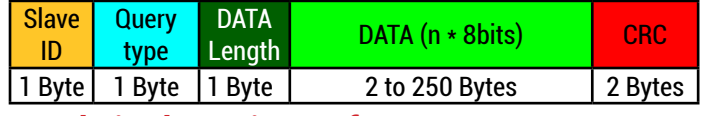

### **Read single registers from MeteoTemp**

#### Modbus request for **Temperature**

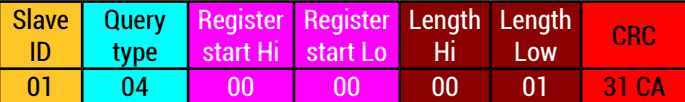

Response with **Temperature**: 2221 =22.21 °C **Negative numbers** are represented by values ≥ 0x8000 (32767) **see Dew point bellow**

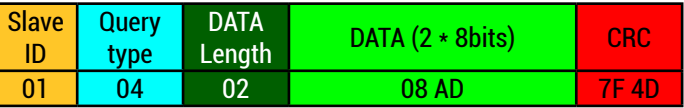

#### Request for **Dew point**

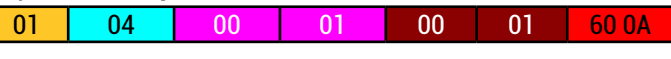

Response with **Dew point**: FF6B = 1111111101101011. Since the leftmost bit is a 1, value is **negative** and calculated using the two's complement: FF6B -(216) = 65387 -65536 = -149 = **-**1.49 °C

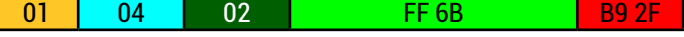

#### Request for **Relative Humidity**

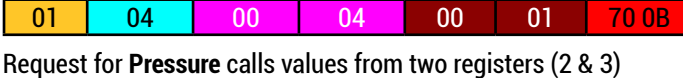

because pressure is a large number requiring 4 Bytes (32 bits). 01 04 00 02 00 **02** D0 0B

Response for **Pressure** contains 4 Bytes from registers 2 & 3. Pressure Low (reg 2) = 8A 88, Pressure Hi (reg 3) = 00 01,

Combine **Pressure** Hi & Lo values together in this order. Result is a 32bit unsigned integer value from two 16bit registers. Converting 00018A88 from Hex format to Decimal: **Pressure** = 101000 Pa

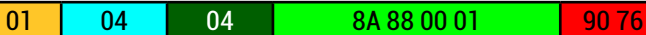

# **Read multiple Modbus registers together**

Request for **Temperature, Dew point, Pressure, Humidity** encompases 5 registers together

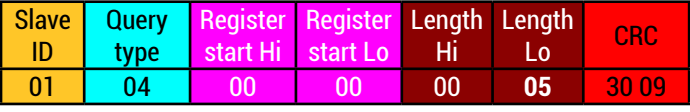

Response: **Temperature, Dew point, Pressure, Humidity** together

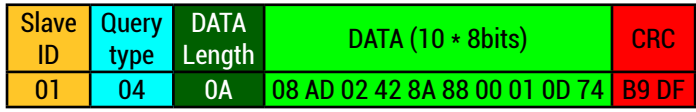

**NOTE:** 0x0008 is a hexadecimal number. The 0x indicates that it should be evaluated in base 16 instead of 10. Without it, you will not know whether 0008 is decimal, hexadecimal or octal...

**HMEI** 

# **Self-Emptying Bucket Rain Gauge (Ø200 cm2 MeteoWind orifice) Quick Start Guide - Getting Modbus data from your MeteoWind sensor**

### **Default Communication settings**

MODBUS RTU: 19200/**8**/N/**1** (Sensor Slave ID address = **1**) (Speed=19200 Baud / **8** data bits / parity=None / stop bit = **1**

*\* Baud speed/parity/stop-bits/Slave address are user selectable.* **Holding registers** contain settings and **Input registers** contain

measured data from sensors.

Modbus **request/query to read communication settings** values from holding registers

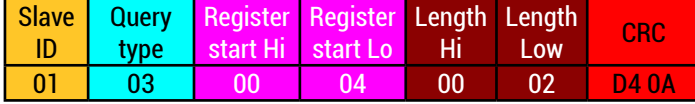

Modbus **response with communication settings** values 2 Bytes:

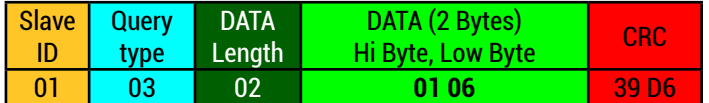

High Byte value **01** = 00000001 in binary format is divided into two sets of bits as follows: 0 & 0000001 (see table bellow)

 $\cdot$  0 = RTU (1 = ASCII)

• 0000001 converted to decimal = Slave ID 1

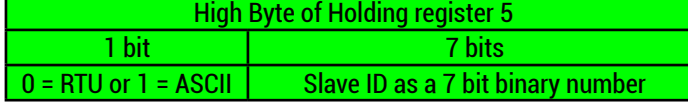

Low Byte value **06** = 00000110 in binary format is divided into 3 sets of bits as follows: 0 & 00 & 00110 (see table bellow)  $0 = 1$  stop bit

- $\cdot$  00 = parity None (01 = Odd, 10 = Even parity)
- 00**110** (binary) = 19200 Baud rate

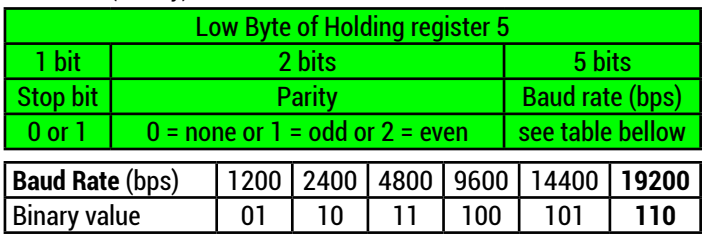

**Write command for holding register 5** (offset 4) **with COM settings**

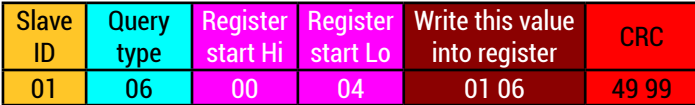

**Query type 06 writes a single register** and **type 16 writes multiple registers**. Writing to Holding register 5 will change communication parameters immediately until device is powered off, unless subsequently 0x0008 (HEX) is written to Holding register 11 (offset 0x000B). Immediately, its **value will change to 0x0000 as acknowledgment** of the save command.

# **Calibrating Wind direction (setting offset)**

**Angle OFFSET (bits)**=1024 - ( [measured °angle] / 360° \* 1024) It is the angular offset from direction sensor zero based on a circle being divided into 1024 bit increments.

Request for **Wind direction OFFSET** from Holding register 74

**HME** 

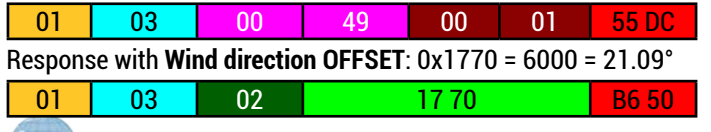

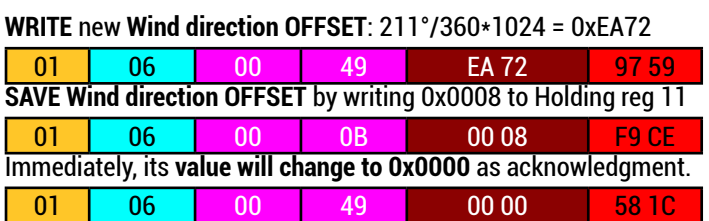

**Setting sampling/averaging time period**

**MeteoWind samples wind speed and direction 10x per second** (10Hz) and the sampling period can be adjusted to in 1 second increments by writing with query type 06 to Holding register 10.

# **MeteoWind - Data registers (input registers)**

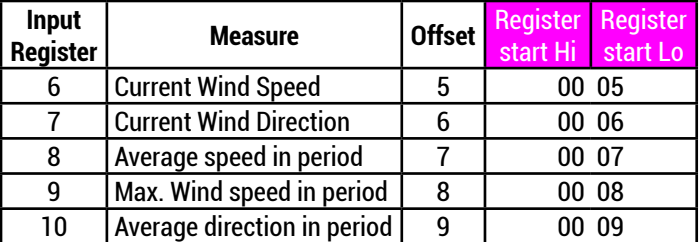

# **MODBUS RTU query & response format**

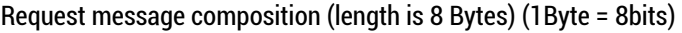

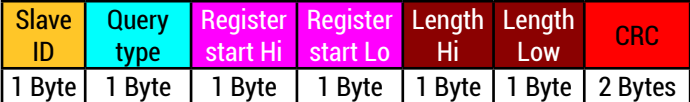

Response message composition (length is variable)

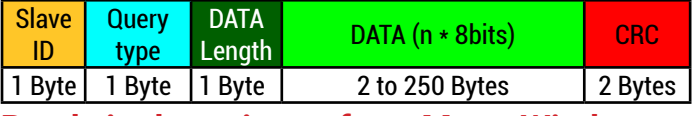

# **Read single registers from MeteoWind**

Modbus request for **Wind speed**

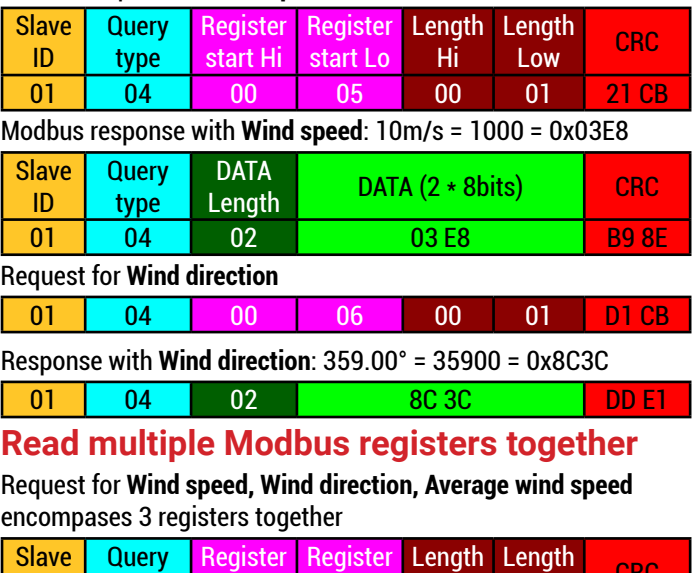

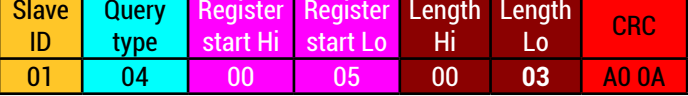

Response: **Wind speed, Wind direction, Average speed** together

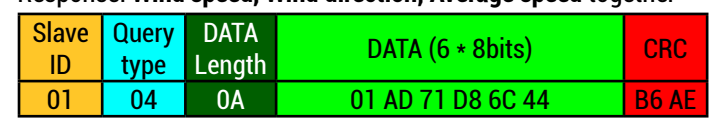

Copyright©2017 BARANI DESIGN TECHNOLOGIES s.r.o. www.baranidesign.com +421 911 286 184 sales@baranidesign.com